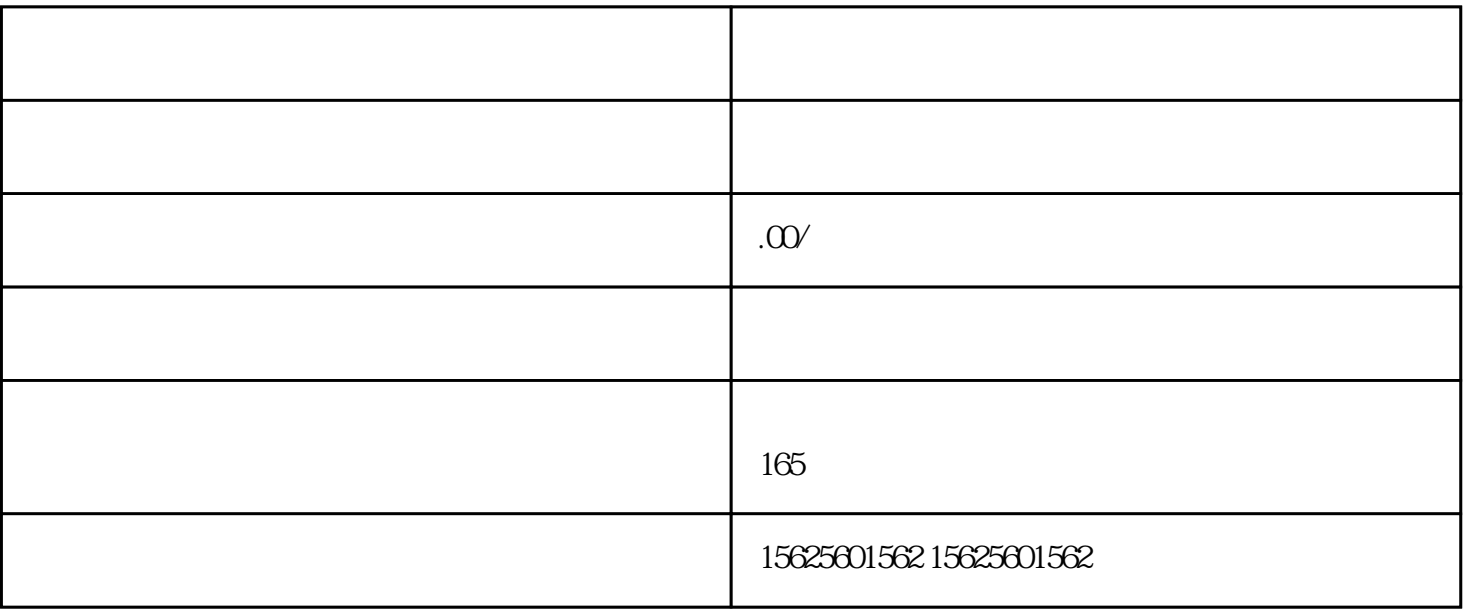

1注册商家账号。在抖音平台上打开"我要卖货我要开店",填写相关信息即可注册商家账号,开通抖音

镜缘信息技术有限公司专注于视频快手小店特殊类目开通报白,解决一切您在Zhibo或者短视频运营中遇

 $2$  , "  $-$  ",  $\log$ 

 $3$ , ", ", , ",

 $\mathcal{R}$ 

 $\lambda$ 

4配置支付方式。在商家后台中,进入"交易管理支付方式",选择支持的支付方式并进行配置,以方便

 $5$  , we have the set of  $\sim$ 

 $\alpha$ 

,  $\hspace{1.5cm}$ ,  $\hspace{1.5cm}$ ,  $\hspace{1.5cm}$ ,  $\hspace{1.5cm}$